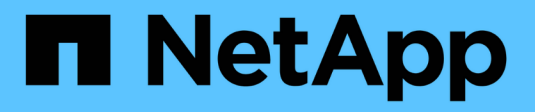

## **Setup (Configurazione)**

NetApp Solutions

NetApp September 10, 2024

This PDF was generated from https://docs.netapp.com/it-it/netappsolutions/ai/mlrun\_configuring\_kubernetes\_cluster.html on September 10, 2024. Always check docs.netapp.com for the latest.

# **Sommario**

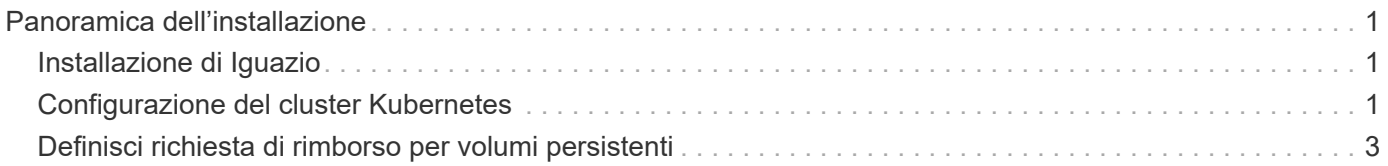

# <span id="page-2-0"></span>**Panoramica dell'installazione**

Iguazio può essere installato on-premise o su un cloud provider.

# <span id="page-2-1"></span>**Installazione di Iguazio**

Il provisioning può essere eseguito come servizio e gestito da Iguazio o dal cliente. In entrambi i casi, Iguazio fornisce un'applicazione di implementazione (Provazio) per implementare e gestire i cluster.

Per l'installazione on-premise, fare riferimento a. ["NVA-1121"](https://www.netapp.com/us/media/nva-1121-design.pdf) per la configurazione di calcolo, rete e storage. L'implementazione on-premise di Iguazio è fornita da Iguazio senza costi aggiuntivi per il cliente. Vedere ["questa pagina"](https://www.iguazio.com/docs/latest-release/intro/setup/howto/) Per le configurazioni dei server DNS e SMTP. La pagina di installazione di Provazio viene visualizzata come segue.

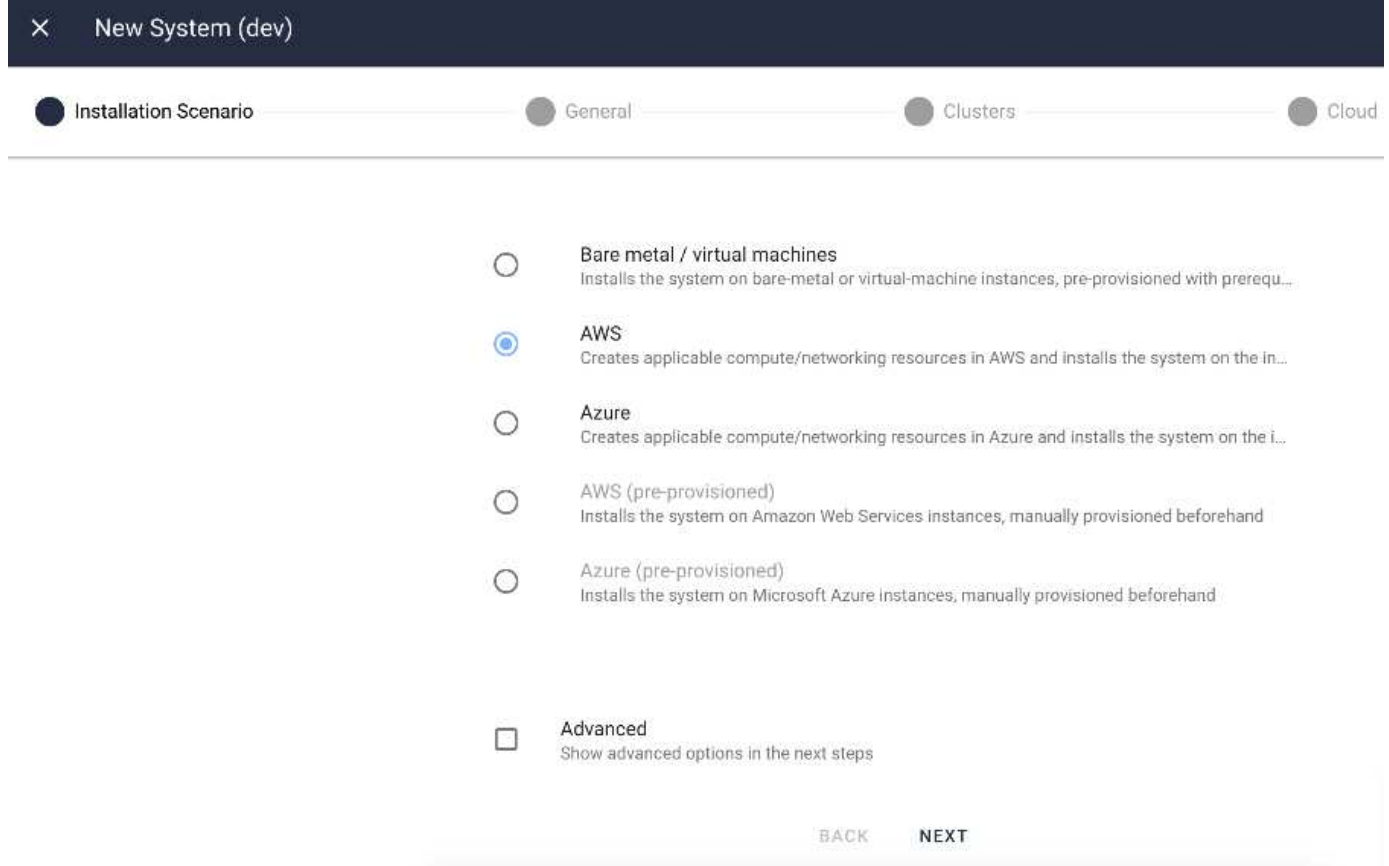

## <span id="page-2-2"></span>**Configurazione del cluster Kubernetes**

Questa sezione è suddivisa in due parti, rispettivamente per l'implementazione in cloud e on-premise.

### **Configurazione di Kubernetes per l'implementazione del cloud**

Tramite NetApp Cloud Manager, è possibile definire la connessione al cluster Iguazio Kubernetes. Trident richiede l'accesso a più risorse nel cluster per rendere disponibile il volume.

1. Per abilitare l'accesso, ottenere il file di configurazione di Kubernetes da uno dei nodi Iguazio. Il file si trova

in /home/Iguazio/.kube/config. Scaricare questo file sul desktop.

2. Accedere a Discover Cluster (rilevamento cluster) per eseguire la configurazione.

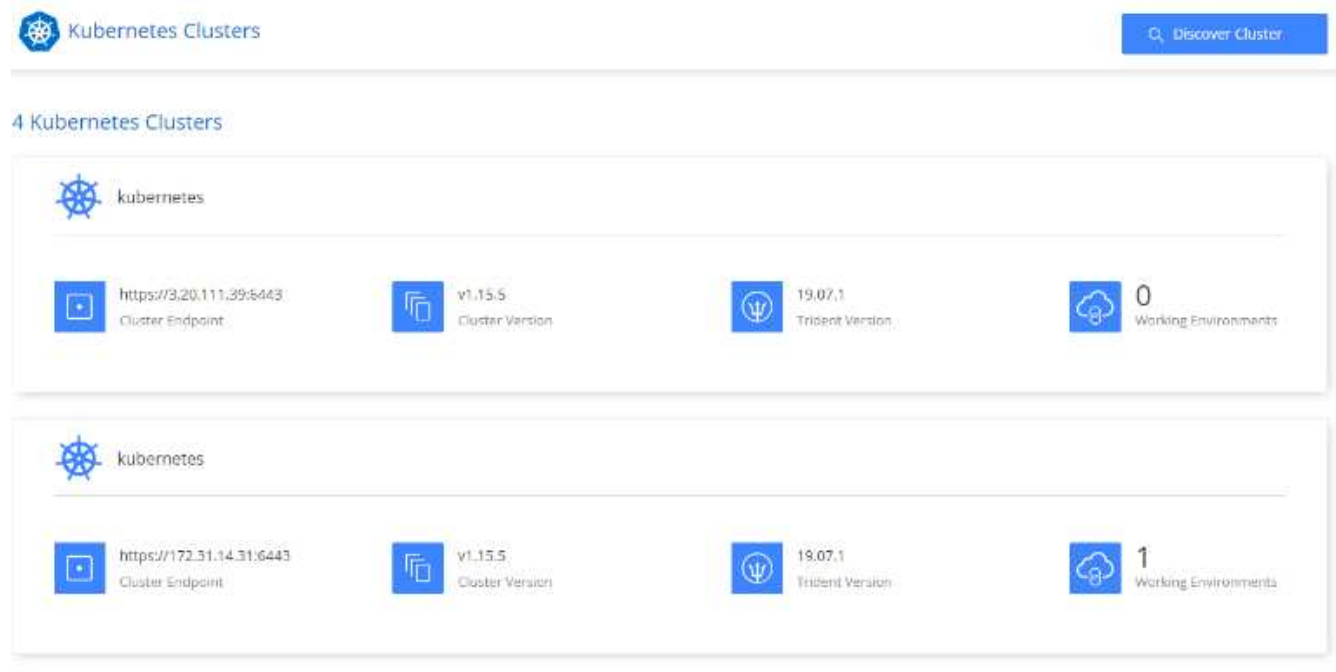

3. Caricare il file di configurazione di Kubernetes. Vedere la seguente immagine.

### **Upload Kubernetes Configuration File**

Upload the Kubernetes configuration file (kubeconfig) so Cloud Manager can install Trident on the Kubernetes cluster.

Connecting Cloud Volumes ONTAP with a Kubernetes cluster enables users to request and manage persistent volumes using native Kubernetes interfaces and constructs. Users can take advantage of ONTAP's advanced data management features without having to know anything about it. Storage provisioning is enabled by using NetApp Trident. Learn more about Trident for Kubernetes.

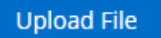

4. Implementare Trident e associare un volume al cluster. Vedere la seguente immagine per definire e assegnare un volume persistente al cluster Iguazio. Questo processo crea un volume persistente (PV) nel cluster Kubernetes di Iguazio. Prima di poterlo utilizzare, è necessario definire un PVC (Persistent Volume Claim).

#### Persistent Volumes for Kubernetes

#### Connected with Kubernetes Cluster

Cloud Volumes ONTAP is connected to 1 Kubernetes cluster. View Cluster

You can connect another Kubernetes cluster to this Cloud Volumes ONTAP system. If the Kubernetes cluster is in a different network than Cloud Volumes ONTAP, specify a custom export policy to provide access to clients.

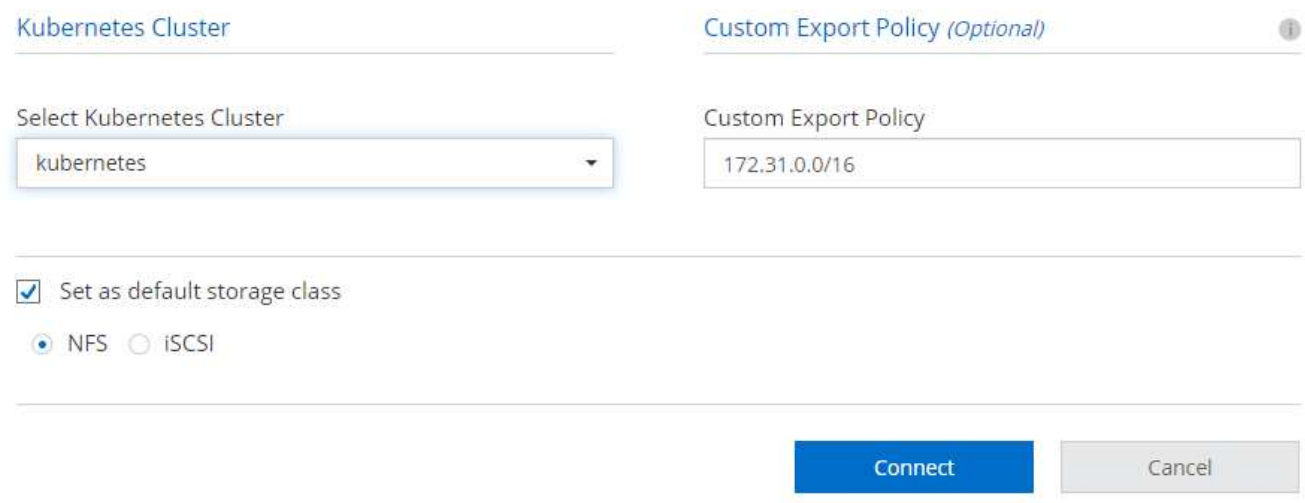

### **Configurazione di Kubernetes per l'implementazione on-premise**

Per l'installazione on-premise di NetApp Trident, vedere ["TR-4798"](https://www.netapp.com/us/media/tr-4798.pdf) per ulteriori informazioni. Dopo aver configurato il cluster Kubernetes e aver installato NetApp Trident, è possibile collegare Trident al cluster Iguazio per abilitare le funzionalità di gestione dei dati NetApp, come l'acquisizione di copie Snapshot dei dati e del modello.

### <span id="page-4-0"></span>**Definisci richiesta di rimborso per volumi persistenti**

In questo articolo viene illustrato come definire un'attestazione di volume persistente su un notebook Jupyter.

1. Salvare il seguente YAML in un file per creare un PVC di tipo Basic.

```
kind: PersistentVolumeClaim
apiVersion: v1
metadata:
    name: basic
spec:
    accessModes:
      - ReadWriteOnce
    resources:
      requests:
        storage: 100Gi
    storageClassName: netapp-file
```
2. Applicare il file YAML al cluster Iguazio Kubernetes.

Kubectl -n default-tenant apply -f <your yaml file>

#### **Collega il volume NetApp al notebook Jupyter**

Iguazio offre diversi servizi gestiti per fornire ai data scientist uno stack end-to-end completo per lo sviluppo e l'implementazione di applicazioni ai/ML. Per ulteriori informazioni su questi componenti, consultare la sezione ["Iguazio Panoramica dei servizi e degli strumenti applicativi".](https://www.iguazio.com/docs/intro/latest-release/ecosystem/app-services/)

Uno dei servizi gestiti è Jupyter notebook. Ogni sviluppatore ottiene la propria implementazione di un container di notebook con le risorse necessarie per lo sviluppo. Per consentire loro l'accesso al NetApp Cloud Volume, è possibile assegnare il volume al relativo container e allocazione delle risorse, utente in esecuzione e impostazioni delle variabili di ambiente per le richieste di rimborso dei volumi persistenti sono presentate nella seguente immagine.

Per una configurazione on-premise, fare riferimento a. ["TR-4798"](https://www.netapp.com/us/media/tr-4798.pdf) Nella configurazione di Trident per abilitare le funzionalità di gestione dei dati di NetApp ONTAP, come l'acquisizione di copie Snapshot dei dati o del modello per il controllo delle versioni. Aggiungere la seguente riga nel file di configurazione back-end di Trident per rendere visibili le directory Snapshot:

```
{
    …
         "defaults": {
                   "snapshotDir": "true"
         }
}
```
È necessario creare un file di configurazione back-end Trident in formato JSON, quindi eseguire quanto segue ["Comando Trident"](https://netapp-trident.readthedocs.io/en/stable-v18.07/kubernetes/operations/tasks/backends.html) come riferimento:

tridentctl create backend -f <br/>backend-file>

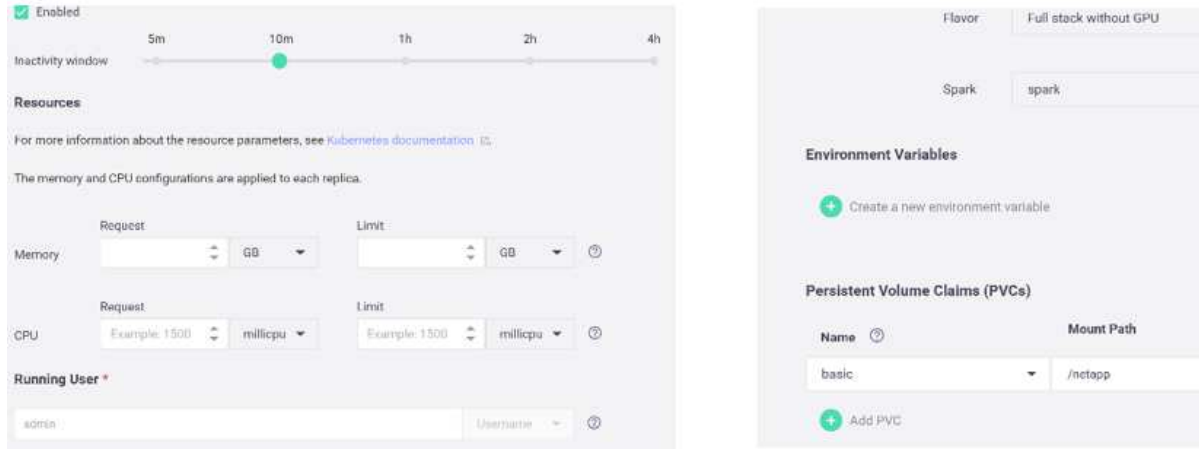

 $\star$ 

 $\overline{\mathbf{v}}$  . Create new

#### **Informazioni sul copyright**

Copyright © 2024 NetApp, Inc. Tutti i diritti riservati. Stampato negli Stati Uniti d'America. Nessuna porzione di questo documento soggetta a copyright può essere riprodotta in qualsiasi formato o mezzo (grafico, elettronico o meccanico, inclusi fotocopie, registrazione, nastri o storage in un sistema elettronico) senza previo consenso scritto da parte del detentore del copyright.

Il software derivato dal materiale sottoposto a copyright di NetApp è soggetto alla seguente licenza e dichiarazione di non responsabilità:

IL PRESENTE SOFTWARE VIENE FORNITO DA NETAPP "COSÌ COM'È" E SENZA QUALSIVOGLIA TIPO DI GARANZIA IMPLICITA O ESPRESSA FRA CUI, A TITOLO ESEMPLIFICATIVO E NON ESAUSTIVO, GARANZIE IMPLICITE DI COMMERCIABILITÀ E IDONEITÀ PER UNO SCOPO SPECIFICO, CHE VENGONO DECLINATE DAL PRESENTE DOCUMENTO. NETAPP NON VERRÀ CONSIDERATA RESPONSABILE IN ALCUN CASO PER QUALSIVOGLIA DANNO DIRETTO, INDIRETTO, ACCIDENTALE, SPECIALE, ESEMPLARE E CONSEQUENZIALE (COMPRESI, A TITOLO ESEMPLIFICATIVO E NON ESAUSTIVO, PROCUREMENT O SOSTITUZIONE DI MERCI O SERVIZI, IMPOSSIBILITÀ DI UTILIZZO O PERDITA DI DATI O PROFITTI OPPURE INTERRUZIONE DELL'ATTIVITÀ AZIENDALE) CAUSATO IN QUALSIVOGLIA MODO O IN RELAZIONE A QUALUNQUE TEORIA DI RESPONSABILITÀ, SIA ESSA CONTRATTUALE, RIGOROSA O DOVUTA A INSOLVENZA (COMPRESA LA NEGLIGENZA O ALTRO) INSORTA IN QUALSIASI MODO ATTRAVERSO L'UTILIZZO DEL PRESENTE SOFTWARE ANCHE IN PRESENZA DI UN PREAVVISO CIRCA L'EVENTUALITÀ DI QUESTO TIPO DI DANNI.

NetApp si riserva il diritto di modificare in qualsiasi momento qualunque prodotto descritto nel presente documento senza fornire alcun preavviso. NetApp non si assume alcuna responsabilità circa l'utilizzo dei prodotti o materiali descritti nel presente documento, con l'eccezione di quanto concordato espressamente e per iscritto da NetApp. L'utilizzo o l'acquisto del presente prodotto non comporta il rilascio di una licenza nell'ambito di un qualche diritto di brevetto, marchio commerciale o altro diritto di proprietà intellettuale di NetApp.

Il prodotto descritto in questa guida può essere protetto da uno o più brevetti degli Stati Uniti, esteri o in attesa di approvazione.

LEGENDA PER I DIRITTI SOTTOPOSTI A LIMITAZIONE: l'utilizzo, la duplicazione o la divulgazione da parte degli enti governativi sono soggetti alle limitazioni indicate nel sottoparagrafo (b)(3) della clausola Rights in Technical Data and Computer Software del DFARS 252.227-7013 (FEB 2014) e FAR 52.227-19 (DIC 2007).

I dati contenuti nel presente documento riguardano un articolo commerciale (secondo la definizione data in FAR 2.101) e sono di proprietà di NetApp, Inc. Tutti i dati tecnici e il software NetApp forniti secondo i termini del presente Contratto sono articoli aventi natura commerciale, sviluppati con finanziamenti esclusivamente privati. Il governo statunitense ha una licenza irrevocabile limitata, non esclusiva, non trasferibile, non cedibile, mondiale, per l'utilizzo dei Dati esclusivamente in connessione con e a supporto di un contratto governativo statunitense in base al quale i Dati sono distribuiti. Con la sola esclusione di quanto indicato nel presente documento, i Dati non possono essere utilizzati, divulgati, riprodotti, modificati, visualizzati o mostrati senza la previa approvazione scritta di NetApp, Inc. I diritti di licenza del governo degli Stati Uniti per il Dipartimento della Difesa sono limitati ai diritti identificati nella clausola DFARS 252.227-7015(b) (FEB 2014).

#### **Informazioni sul marchio commerciale**

NETAPP, il logo NETAPP e i marchi elencati alla pagina<http://www.netapp.com/TM> sono marchi di NetApp, Inc. Gli altri nomi di aziende e prodotti potrebbero essere marchi dei rispettivi proprietari.